# **DDLAB Primer**

A. Arsenlis, Lawrence Livermore National Laboratory (arsenlis1@llnl.gov) W. Cai, Stanford University (caiwei@stanford.edu)

## **Introduction**

The purpose of this document is to give a brief description of the DDLAB software for end users who are interested in writing input files and running simulations using the software. This is document does not provide an exhaustive description of the algorithms in the code, but rather gives a description of necessary elements of the input deck for the code and the execution procedures. If advanced users are interested in the algorithms of the code, they may simply look at the source code. We have tried to write and organize the subroutines in a compact yet readable manner.

 DDLAB consists of a series of MATLAB functions that can be used to perform small dislocation dynamics simulations. The functions are driven by a main MATLAB script named **dd3d.m.** The **dd3d.m** script calculates the forces on the dislocation line segments, updates the positions of nodes, performs topological changes (including collisions between lines and splitting of highly connected dislocation nodes), and remeshes the system as needed. It conducts these operations for as many cycles as specified by the user in the input deck. The code is designed for small dislocation geometries with relatively few dislocation segments because it scales with the square of the total number of segments, or links, in geometry. It was originally written as a development and debug tool for the ParaDiS code developed at LLNL. We do not guarantee the results obtained by DDLAB. Use it at your own risk. For your information, ParaDiS (Parallel Dislocation Simulator) is a massively parallel code written in C. To obtain a copy of ParaDiS please contact Vasily Bulatov (bulatov1@llnl.gov).

## **Execution Procedure**

 To execute the software you must first install MATLAB or Octave. MATLAB is a commercial software package sold by MathWorks and may be obtained from [www.mathworks.com.](http://www.mathworks.com/) If you don't have access to MATLAB, you may try Octave ([www.octave.com\)](http://www.octave.com/), which is shareware that has some of the same core capabilities as MATLAB. DDLAB has not been fully tested with Octave.

To execute the code from on an input script named **input.m** type the following lines on the MATLAB Command Line:

 >>input >>dd3d

To execute the code from a saved dataset named **saveddata.mat** type the following lines on the MATLAB Command Line:

 >>load saveddata >>dd3d

The dd3d.m script automatically saves a restart file at the end of every cycle. The restart file is overwritten every cycle. The name of the restart file that is saved is **restart.mat**. To load a restart file and execute the code follow the execution procedure given for the saved dataset.

The user may interrupt the code execution with a by pressing Ctrl-C while the MATLAB Command Line window is active. To continue the execution of the simulation after a Ctrl-C termination, it is recommended that the user reload the restart file followed by the dd3d execution statement.

#### **DDLAB input deck**

Please look at the sample DDLAB input deck below:

#### **inputgeomfrinit.m**

```
rn = [-500 - 500 1000 7; 500 500 -1000 7; 
                  0 \t 0 \t 0 \t 0;links = [1\ 3\ 0.5\ 0.5\ 0.5\ -1\ 1\ 0; 3 2 0.5 0.5 0.5 -1 1 0]; 
MU = 1;NU = 0.305;maxconnections=8; 
lmax = 2000;lmin = 200;
areamin=lmin*lmin*sin(60/180*pi)*0.5; 
areamax=20*areamin; 
a = \frac{lmin}{sqrt(3)} * 0.5;EC = MU/(4*pi)*log(a/0.1);totalsteps=200; 
dt0=1e7;mobility='mobbcc1'; 
integrator='int eulerbackward';
rann = 10.0;rntol = 2*rann;doremesh=1; 
docollision=1; 
doseparation=1; 
plotfreq=1; 
plim=10000; 
appliedstress =1e-3.*[2 0 1; 0 2 -1; 1 -1 0]; 
viewangle=[45 45 ];
printfreq=1; 
printnode=3; 
rmax=100;
```
The input deck above contains the basic information that must be given before the **dd3d** execution can be run in the MATLAB Command Line window. The geometry of the system is given in two data structures: rn and links. This example can be run by:

 >>inputgeomfrinit >>dd3d

The rn data structure gives the positions of the physical and discretization nodes in the system and any flags associated with those positions. The size of rn is four columns wide and the number of nodes long. The first three columns, contains the x,y,z coordinates of the node, and the fourth column contains a flag. Currently there are only two node flags used in the code. A flag equal to zero means that the node is regular node, a flag equal to 7 means that the node is immobile (fixed).

The links data structure gives the information of the dislocation segments that connect the nodes. The links data structure is eight columns wide and the total number of links long. The first two columns give the node-ids of the starting and ending nodes of the dislocation segment. The  $3<sup>rd</sup> - 5<sup>th</sup>$  columns of links give the Burgers vector of the dislocation line in Cartesian coordinates, and the  $6<sup>th</sup>-8<sup>th</sup>$  columns of links gives glide plane of the dislocation segment.

For example, if we want to find out the vector that connects the starting node to the end node of segment *i* in the links array, it can be calculated by,

```
vec = rn(links(i, 2), 1:3) - rn(links(i, 1), 1:3);The line direction (unit vector) of segment i is then, 
       unitvec = vec / n norm(vec);
```
With rn and links defined, the geometry of the problem is completely defined. When initializing the geometry with these definitions please make sure that Burgers vector are conserved at all of the nodes in the system. The rest of the lines in the input deck set the conditions for the simulation. Here is a short description of the rest of the input variables:

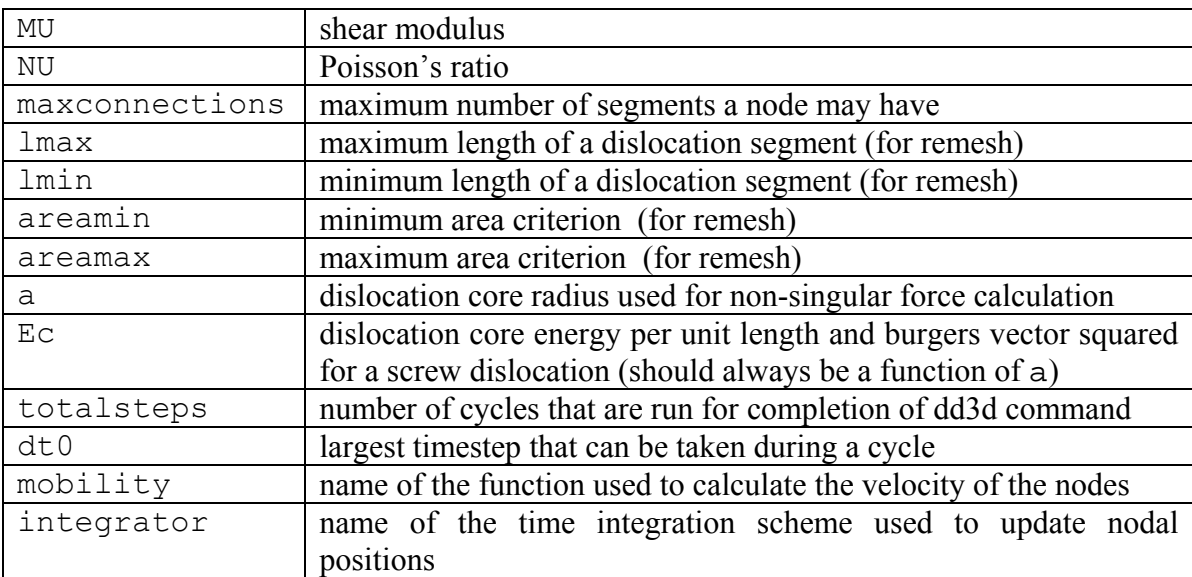

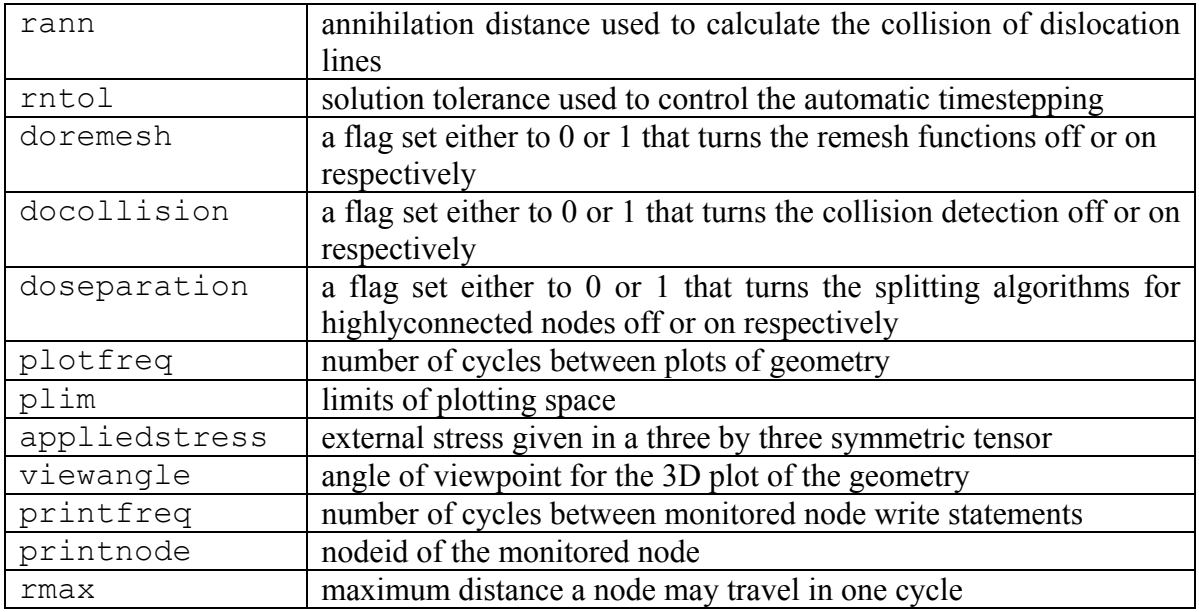

Along with **inputgeomfrinit.m** which shows the operation of a Frank-Read source, we have also included some other simple demonstration geometries:

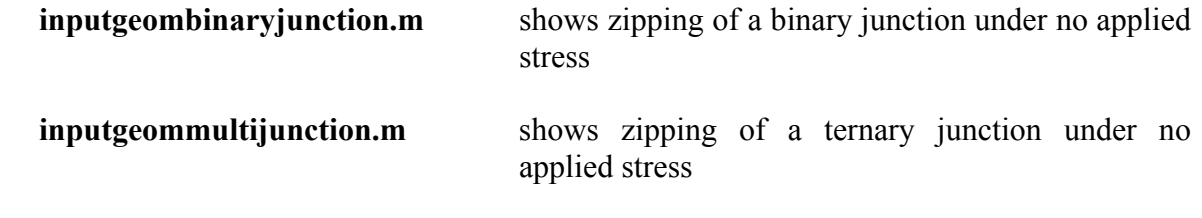

Along with the two data structures rn and links there are other data structures that the code creates that may be useful to the end user:

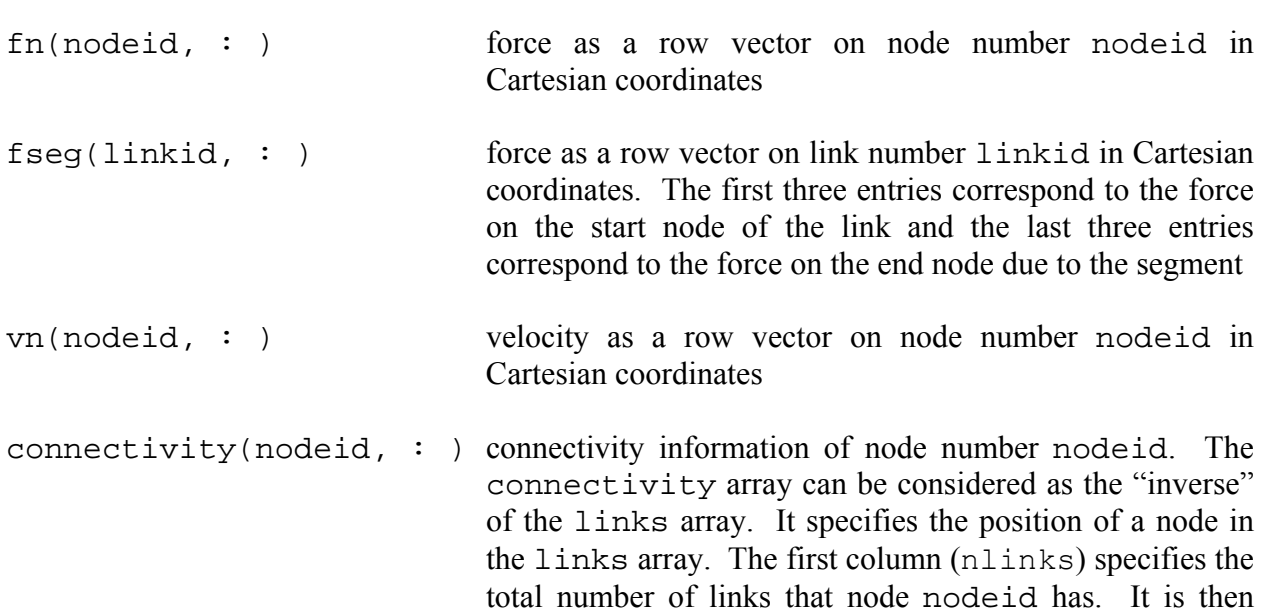

followed by  $(2 * nlinks)$  columns, specifying the linkid and a flag (1 or 2) for the links that node nodeid is connected to. The flag equals 1 if the node is the start node of the link and equals 2 if the node is the end node of the link.

A series of mobility functions are included in the distribution named mobbcc0 mobbcc0b and mobfcc1. mobbcc0 and mobbcc0b are intended to simulate bcc behavior in which the the screw dislocations are able to glide in any plane normal to their Burgers vector. The difference between them is slight and appears in the mobility of dislocations of mixed character. mobfcc1 is intended to simulate fcc behavior in which the screw dislocation are not able to cross-slip. The mobility function is chosen in the input deck with the mobility input parameter.

A series of time integration schemes are also included with the distribution named int\_eulerforward, int\_eulerbackward, int\_newtonkrylov. int eulerforward is an explicit forward integration scheme. int eulerbackward is a simple implicit time integration scheme, and int\_newtonkylov is a more sophisticated inexact implicit time integration scheme based on the Newton-Krylov matrix-free solution method. The core of the int\_newtonkrylov employs software written by C. T. Kelley. The time integration scheme is specified in the input deck with the integrator input parameter.

Included in the software distribution is a geometry checker that will not allow a simulation to begin unless it is given a valid geometry and generates error messages for bad initial geometries guiding the user as to what need to be corrected.

Enjoy simulating dislocation dynamics with DDLAB. Feel free to send comments to the email addresses listed above.

A. Arsenlis and W. Cai